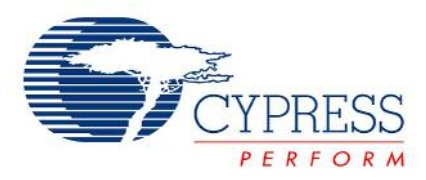

# **An Adaptive and Compact UART BootLoader**

# **ANxxxxx**

**Author**: Rolf Nooteboom **Associated Project**: Yes **Associated Part Family**: PSoC-1 [GET FREE SAMPLES HERE](http://www.cypress.com/samplerequest) (CY Sample Request Form for all Product Lines) **Software Version**: PSoC Designer™ 5.0 SP2 **Associated Application Notes**: None

### **Abstract**

This application note describes how to implement an UART bootloader in your project, without loosing any of the digital- or analog block resources. Hardware examples includes RS-232 operation, RS-485 operation and Bluetooth operation.

### **Introduction**

In today's world, many products consist of a microprocessor or microcontroller. The product's functionality is defined within the software running on the processor or controller. The software is programmed into the product before it leaves the factory. It may be possible that the software changes after products are fabricated. For instance: when functionality is added or when previous software contained bugs. In this case, the product has to be reprogrammed with the new software.

There are several possibilities to update software running on a PSoC™ Mixed Signal Array:

- 1. Replace the PSoC.
- 2. Reprogram the PSoC using the In-System Serial Programming (ISSP) protocol.
- 3. Reprogram the PSoC using a pre-programmed bootloader.

The first two options are are generally not predestined for the product's users. In case you want a user to be able to update the product with the new software, a bootloader implementation is a good feature.

A bootloader application should be easy to handle for the user. A good bootloader is able to deal with user errors, such as power interruption when programming or uploading wrong firmware. On the other hand, the bootloader code should be as compact as possible and use less to no system resources.

## **A Compact UART bootloader**

The proposed PSoC™ UART bootloader is self configuring. This means no dynamic reconfiguration is required for the bootloader at the target project. Also no RAM is taken from the target project. The only resource, to be taken in account, is the usage of less then 1K of flash at the end of the memory map (fig. 1).

There are several ways to communicate with a bootloader. For instance: via USB, I2C or SPI. The main reason for selecting a UART is: all PSoC™ devices support UART. Older pc's are equipped with a COM (serial UART) port and USB-UART bridges are cheap and easy to get. Bluetooth also supports UART communication.

To ensure reliable data communication between host and target, all communication is validated with a checksum. To keep the bootloader compact, no checksum validation is done on the flash blocks. Additionally, the bootloader monitors each flash erase- and write-cycle to minimize the chance of programming error. In cases where high data security is needed, flash checksum can be implemented. Figure 1 show the reserved space for future checksum implementations.

Figure 1. Flash map of a 32 K PSoC™ with bootloader.

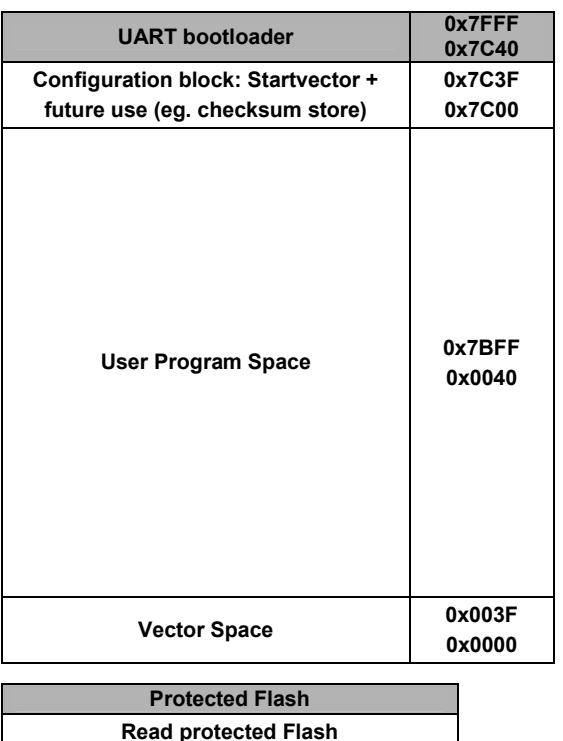

## **Bootloader implementation**

#### **Host implementation**

The bootloader comes with two Windows based applications. One for adding the bootloader to the project hex output (figure 2), another for communication with the target (figure 3). Find them in the ANxxx.zip file.

Figure 2. The bootloader HEXfile application

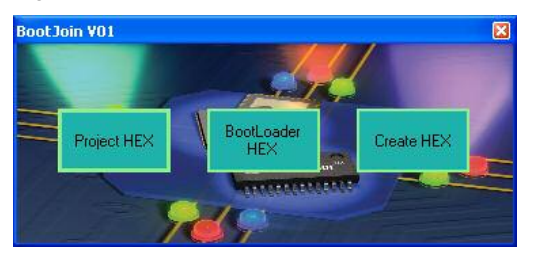

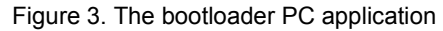

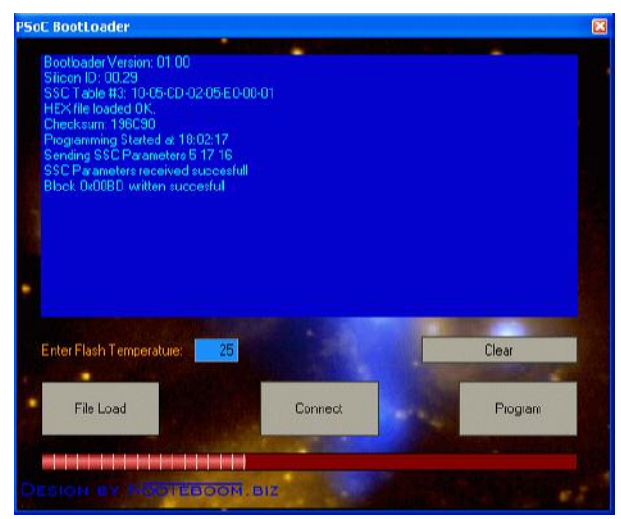

#### **Firmware implementation**

Implementation of the bootloader firmware is very easy. Take the next steps to add the bootloader to your project:

- 1. Make sure there is no code or data at the bootloader space. To accomplish this with the HI-TECH C compiler, click Project>Settings>Compiler and type "--ROM=default,-7C00-7FFF" in the options field.
- 2. Do a complete project rebuild: Build>Rebuild Project.
- 3. Start the BootJoin PC application (figure 2) and load the Project HEX output and the BootLoader HEX output.
- 4. Click Create HEX to create the joined file.

Now the HEX file is created and you are ready to program the target  $\odot$ ..

#### **Hardware implementation**

The UART needs two I/O pins (RXD and TXD) to communicate. No handshake is needed. The RXD and TXD signals are 'active low' and can be coupled directly to a serial driver IC (e.g. a MAX232). For computers without a serial port, you could use a Bluetooth serial module or USBserial converter. Also RS-485 half-duplex and full-duplex modes are supported. For half-duplex, an extra output is used for data direction. See the schematics (figure 4) for details.

To change the pin configuration, the definitions in the bootloader.h file have to be changed. The following definitions will set the UART to PORT 1, the RX pin to P1[2] and the TX pin to P1[0]

<bootloader.h>

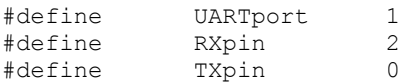

### **The bootloader in use**

To update the firmware on your application, proceed the following steps:

- 1. Start the bootloader pc application.
- 2. Connect application to the host pc.
- 3. Click the Connect button on the pc application.
- 4. Power up the PSoC application. Now the version info and silicon ID should appear on the screen.
- 5. Load the hex file with the firmware at your choice. This hex file does not need to contain the bootloader code as it is already in the PSoC's flash.
- 6. Click the Program button and the firmware is updated.
- 7. You may disconnect the PSoC application when the process is finished.

If any of these steps may fail, the bootloader firmware should still be intact. The bootloader area is write protected en prevents itself from overwriting.

### **Bootloader Operation**

The bootloader is invoked after a (Power On) reset or by a jump to the bootloader start address. The bootloader start address is located at the highest flash location minus 0x03FF (eg: 0x7C40 for a 32K device). First, the bootloader checks the accumulator. If the accumulator is zero (at a reset), the bootloader loop time is set to 100 milliseconds. If the accumulator is set to any non-zero value then the loop time is set to infinite. In this way it is possible for the main program to invoke the bootloader on, for example, a keypress.

If the string "BOOT" is received, the loop time is set to infinite and the bootloader doesn't return until the 'exit' (table 1) command is received.

If the sequence *(string) "BOOT" + (char) "S" + (word) checksum* is received, the bootloader sends the SROM table 3 information, together with it's version number. The SROM information is needed to calculate the FlashErase and FlashWrite timings. The calculations are done by host (PC), to minimize bootloader flash size.

A block of 64 bytes is written by the bootloader once the following data is received: *(string) "BOOT" + (char) "W" +* 

*(byte) ClockE + (byte) ClockW + (word) BlockID + (byte[]) Data[64] + (word) checksum.* 

The bootloader operation is suspended at reception of the following data: *(string) "BOOT" + (char) "E" + (word) checksum.* At this time the program startvector is written to the configuration block (fig. 1).

Table 1: the command summary

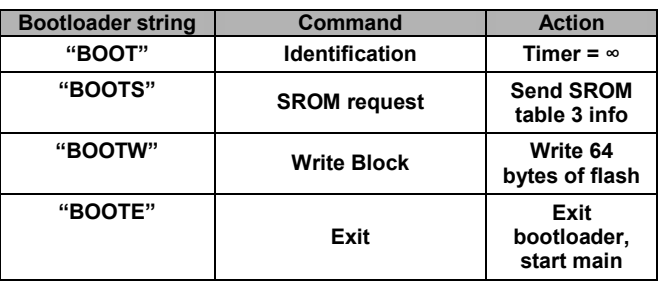

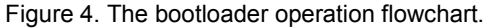

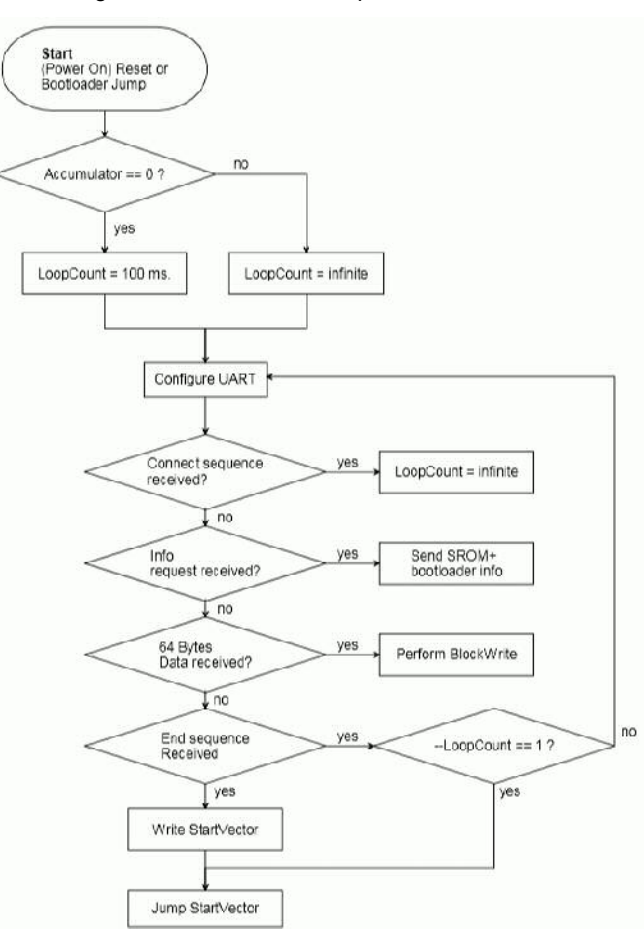

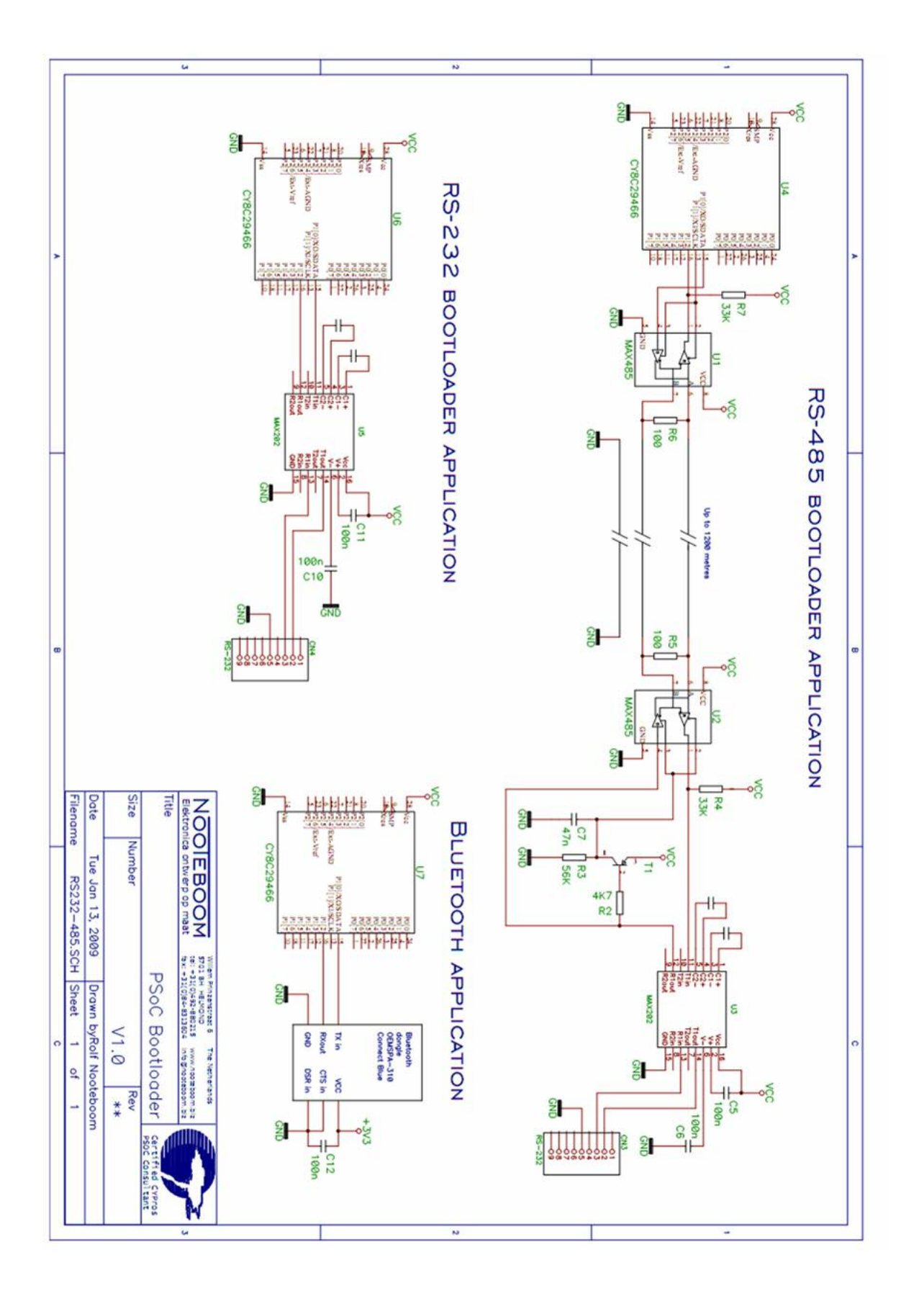

### **About the Author (optional)**

**Name:** Rolf Nooteboom **Title:** Hard- and software designer and owner at Nooteboom Elektronica, The **Netherlands** 

- **Background:** R. Nooteboom started an Electronics Design House in 1994. With the majority of 8 bit controller designs, Nooteboom started working with PSoC since it's introduction in 2001. Certified CYPros PSoC and Intelligent Lighting consultant.
- **Contact:** rolf@nooteboom-elektronica.nl

+31 492 880215

Document subject-specific trademark information, if any.

Example - PSoC is a registered trademark of Cypress Semiconductor Corp. "Programmable System-on-Chip," PSoC Designer, and PSoC Express are trademarks of Cypress Semiconductor Corp. All other trademarks or registered trademarks referenced herein are the property of their respective owners.

The blue bar and the information below it are placed at the bottom portion of the page.

Cypress Semiconductor 198 Champion Court San Jose, CA 95134-1709 Phone: 408-943-2600 Fax: 408-943-4730 <http://www.cypress.com/>

© Cypress Semiconductor Corporation, 2007. The information contained herein is subject to change without notice. Cypress Semiconductor Corporation assumes no responsibility for the use of any circuitry other than circuitry embodied in a Cypress product. Nor does it convey or imply any license under patent or other rights. Cypress products are not warranted nor intended to be used for medical, life support, life saving, critical control or safety applications, unless pursuant to an express written agreement with Cypress. Furthermore, Cypress does not authorize its products for use as critical components in life-support systems where a malfunction or failure may reasonably be expected to result in significant injury to the user. The inclusion of Cypress products in life-support systems application implies that the manufacturer assumes all risk of such use and in doing so indemnifies Cypress against all charges.

This Source Code (software and/or firmware) is owned by Cypress Semiconductor Corporation (Cypress) and is protected by and subject to worldwide patent protection (United States and foreign), United States copyright laws and international treaty provisions. Cypress hereby grants to licensee a personal, non-exclusive, non-transferable license to copy, use, modify, create derivative works of, and compile the Cypress Source Code and derivative works for the sole purpose of creating custom software and or firmware in support of licensee product to be used only in conjunction with a Cypress integrated circuit as specified in the applicable agreement. Any reproduction, modification, translation, compilation, or representation of this Source Code except as specified above is prohibited without the express written permission of Cypress.

Disclaimer: CYPRESS MAKES NO WARRANTY OF ANY KIND, EXPRESS OR IMPLIED, WITH REGARD TO THIS MATERIAL, INCLUDING, BUT NOT LIMITED TO, THE IMPLIED WARRANTIES OF MERCHANTABILITY AND FITNESS FOR A PARTICULAR PURPOSE. Cypress reserves the right to make changes without further notice to the materials described herein. Cypress does not assume any liability arising out of the application or use of any product or circuit described herein. Cypress does not authorize its products for use as critical components in life-support systems where a malfunction or failure may reasonably be expected to result in significant injury to the user. The inclusion of Cypress' product in a life-support systems application implies that the manufacturer assumes all risk of such use and in doing so indemnifies Cypress against all charges.

Use may be limited by and subject to the applicable Cypress software license agreement.

## **Document History Page**

### **Document Title: Application Note Template in MS Word**

#### **Document Number: 001-08990**

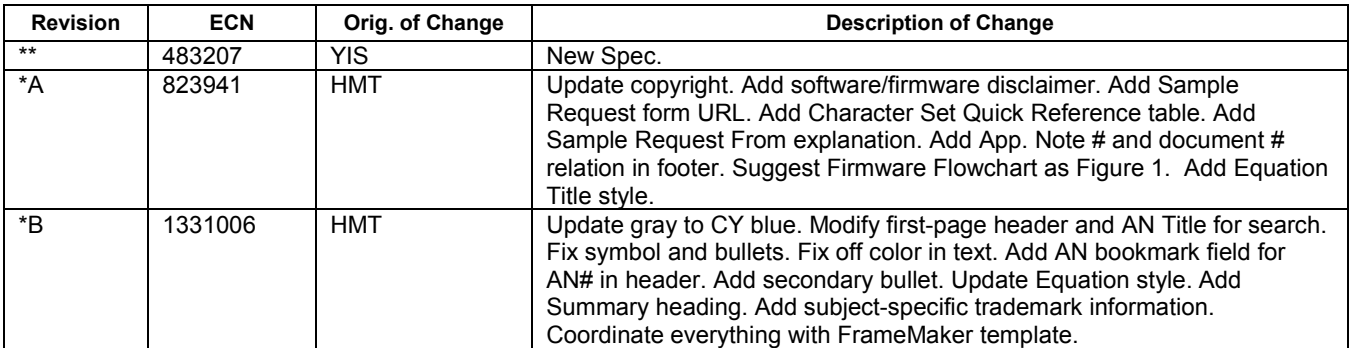

**The Document History Page is only for approval of this template and must be deleted.**